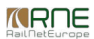

#### Published on *CMS RNE* [\(https://cms.rne.eu](https://cms.rne.eu))

[Home](https://cms.rne.eu/) > Loco type as train parameter

## **Loco type as train parameter**

### [Content](https://cms.rne.eu/pcs/pcs-documentation/loco-type-train-parameter#)

## **INTRODUCTION**

From version 1.9.x (Major Release 2017) the loco types are the part of the common train parameters defined per path section that describes traction details. An administration area is introduced to PCS where the IMs can pre further usage in the train parameters. As a result the former free text field "Loco type number" of the traction details has been replaced with a list. Applicants can select locos only from those that are published by the

The aim of this documentation to show where to find the overview of the published locos, how to enter them to the dossier, how to copy as a part of the train parameters and the impact on the carry forward function.

## **WHERE TO FIND**

Loco type table is available for Applicants and IMs as well under the administration menu, however only IMs can edit them, Applicants have read-only access.

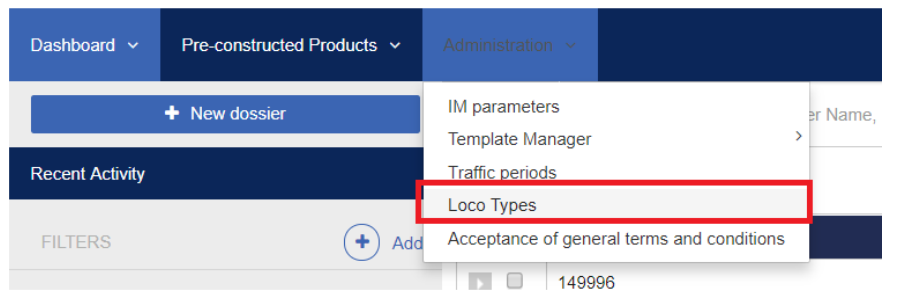

Applicants can find a similar table to the national IM parameters and same as there they can filter the locos by the following criteria:

- Timetable period
- IM (Agency)
- Loco type number: This is a mandatory field and it has to be unique for each IM. It's recommended that this field contains the loco type series number that is a 4 digit element of the 12 digit UIC ID of the loco.
- National id: This is an optional field for the IMs where they can store their national identifiers coming from their application.

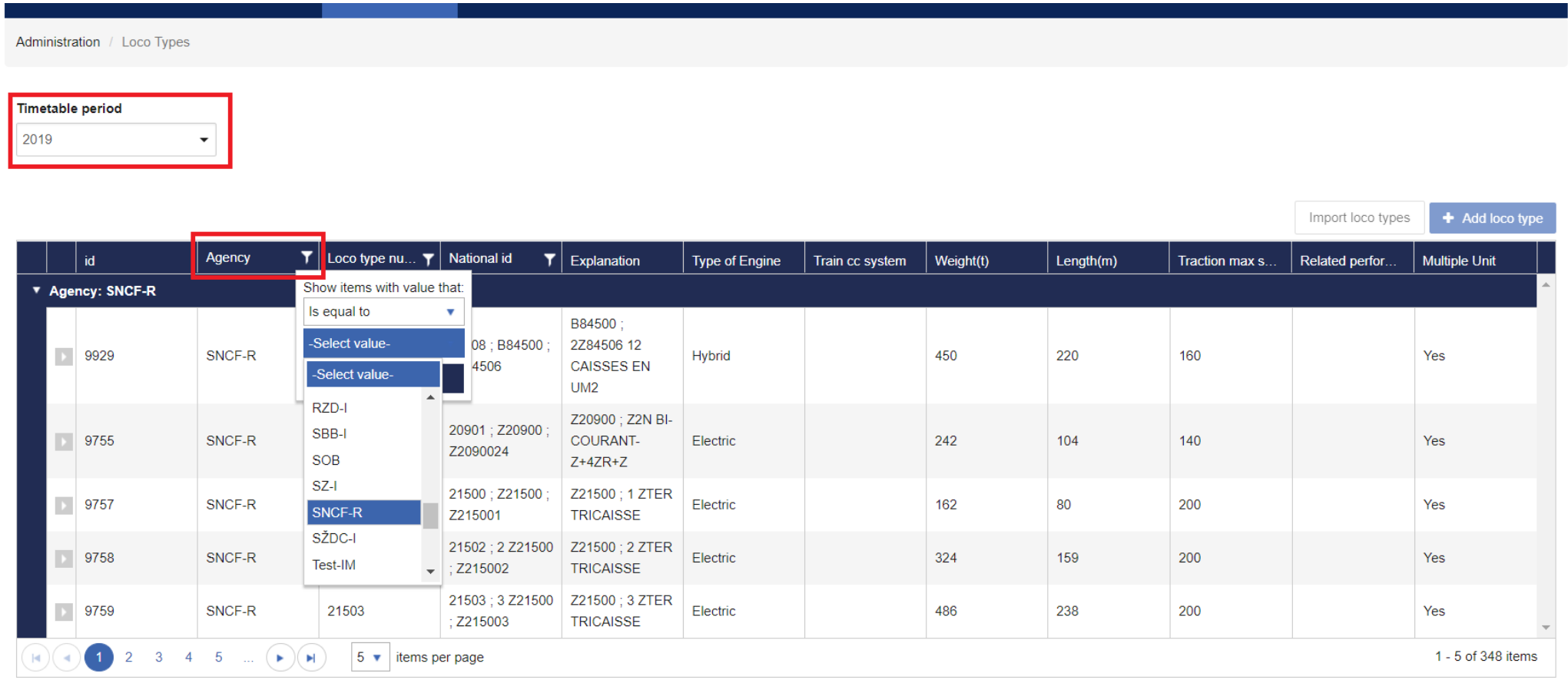

If an Applicant like to see the details of a single loco, just click on the arrow on the left side of the table and PCS will open the following view.

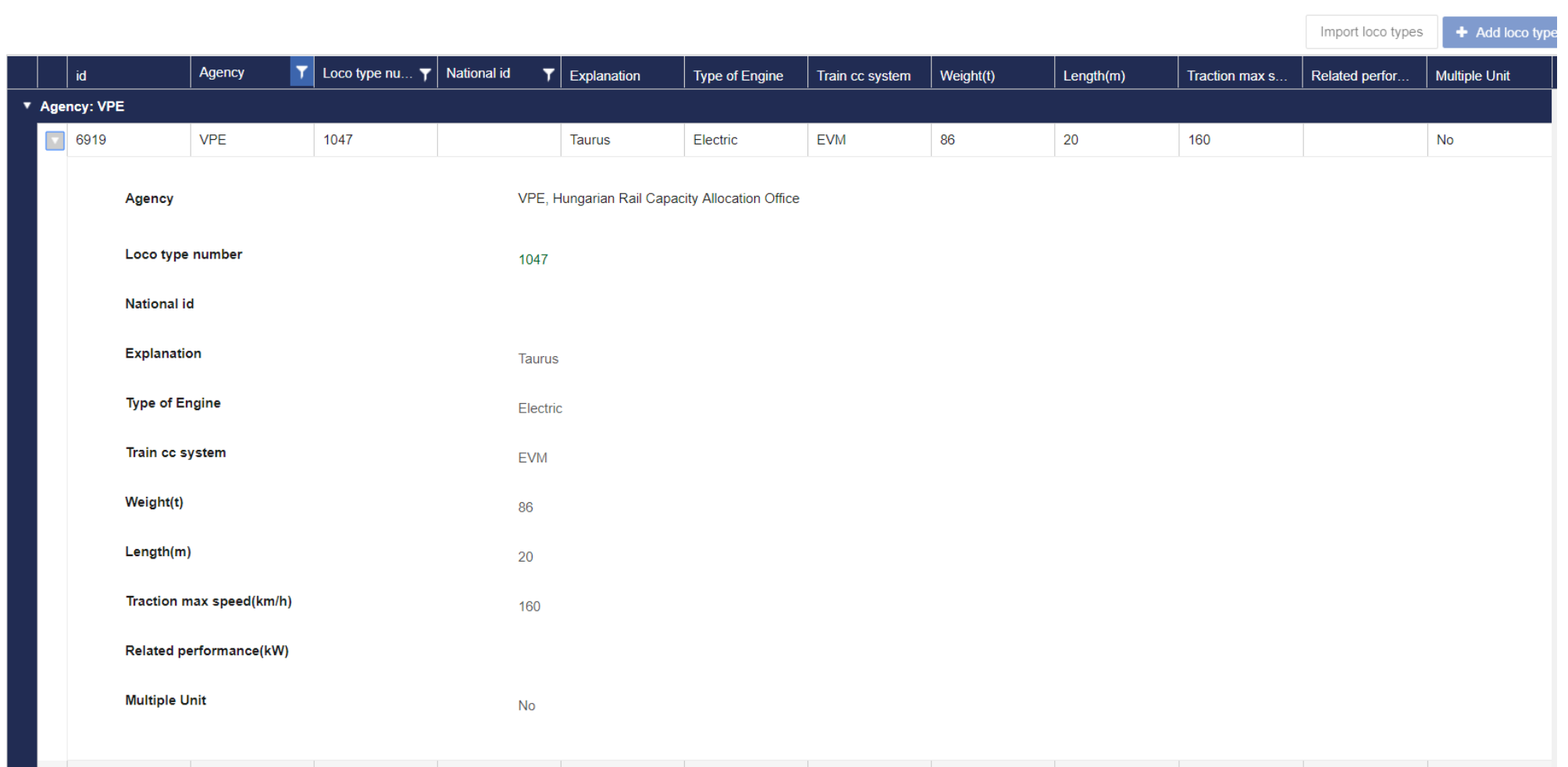

Please note that new loco types can be created anytime without restrictions by the IMs, however, a loco type could be deleted and edited only, if the loco type is not used in any dossiers.

# **HOW TO USE**

### **Editing train parameters**

Loco type had been already a part of the train parameters for a long time, however, the order has been changed. Formerly user saw the train weight, length, etc. and after that entered the traction information, now it is in

This how it looks like before adding any information to PCS. Please note that PCS preset automatically the traction mode with train traction and 1st unit in the group to save time for the user.

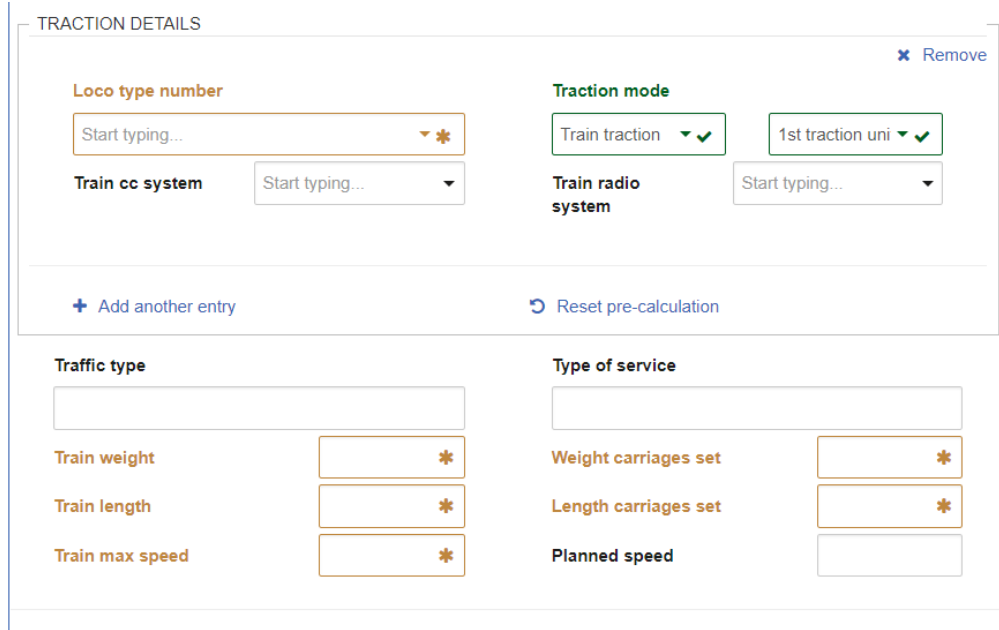

As it was mentioned before the user can select locos from the list only from those that were published by the IM. It works similar to the operation point search, meaning the user can start typing and PCS will offer the pos the loco type number or by the explanation.

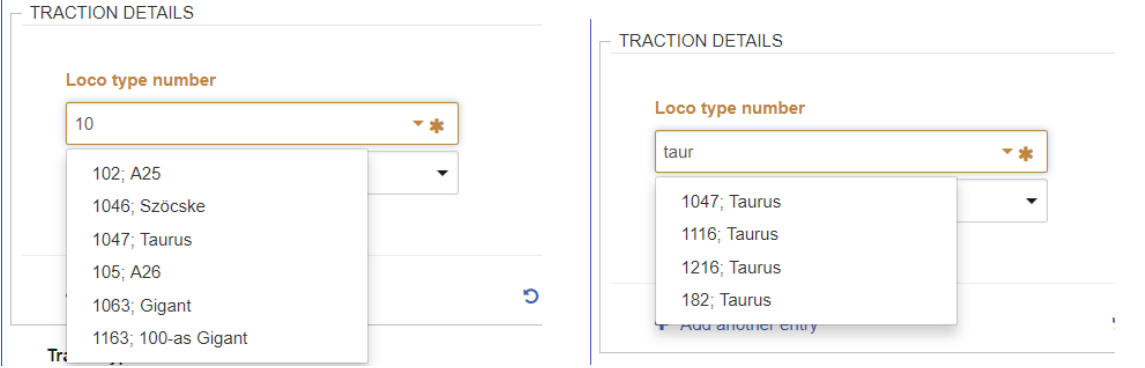

As a part of the loco type, several attributes are published to PCS like weight, length, top speed, and train control system. For more detailed information please check the connectindocumentations. It means that PCS automa and set the weight and length field. User can select a train control system from a list, but only from those that were published with the loco.

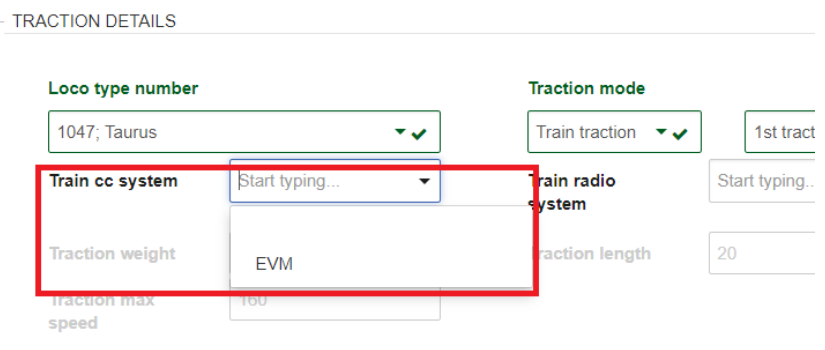

As before there is the possibility to define more locos for one train. To do this, please use the "Add new entry" option. There is another option next to this that is new. It's called reset pre-calculation". This needs som the weight, length, when the user selects them from the list then PCS adds these values to train length and train weight. It also defines the train max speed based on the top speed of the locos. Of course these fields are can be changed by them as before.

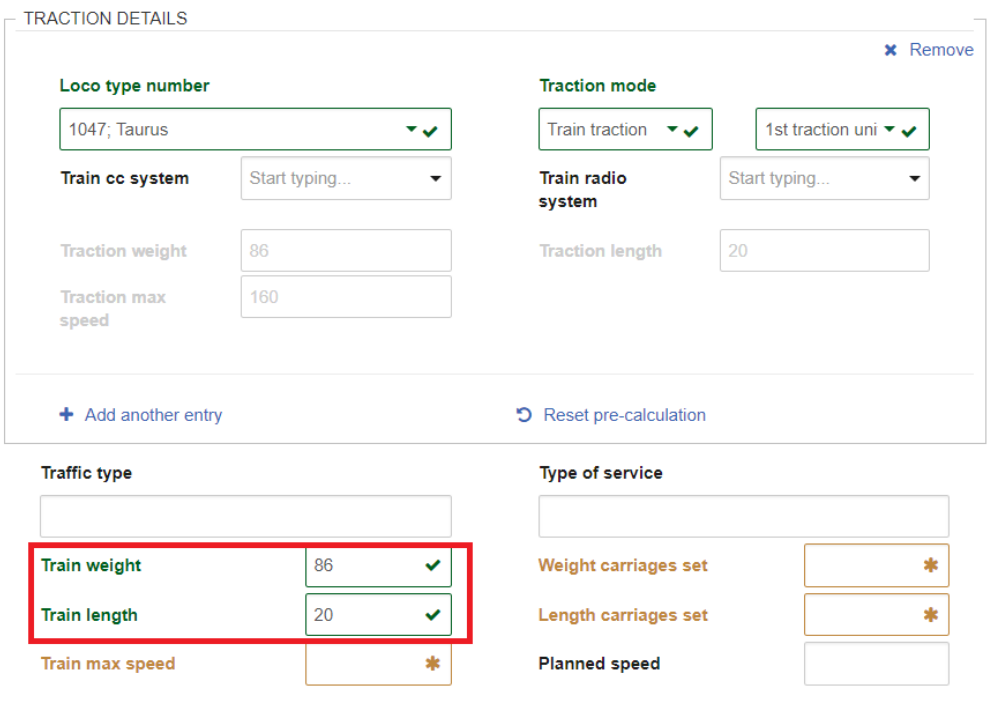

Then the user has the possibility to define the values for the set of carriages. After this is ready the user does not have to change the values of the train manually. It's enough to click on the "Reset pre-calculation" an it is presented on the image below.

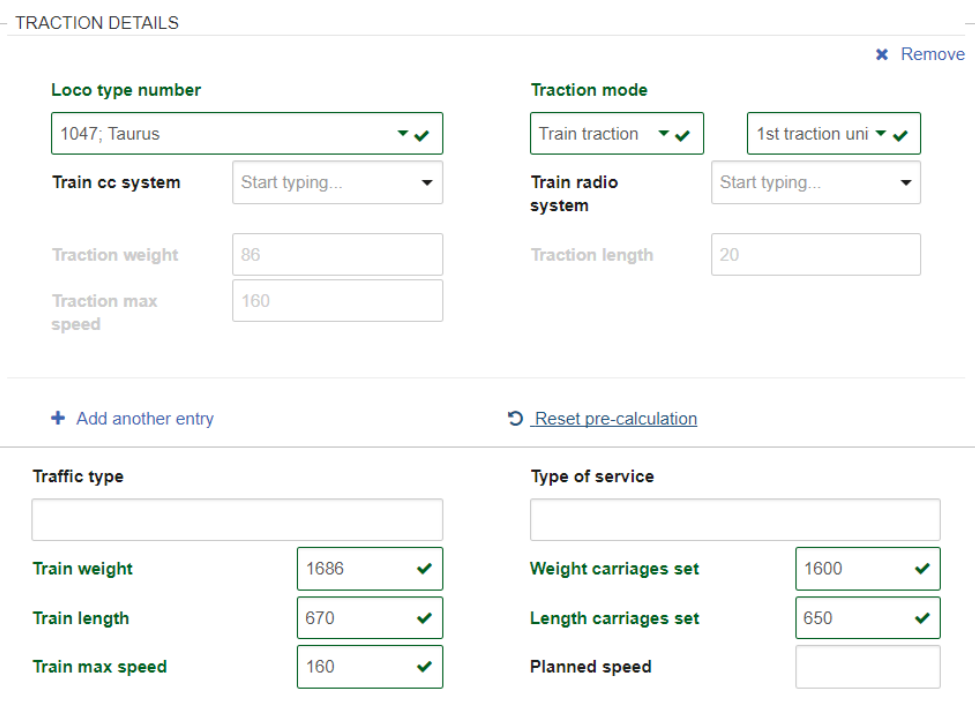

As you can see the set of carriages values had been added to the loco values and train values had been addues that brow values had been addue to the loco values and train values had been addue at divideo. Train max speed w possibility to edit these values if PCS made something wrong accidentally.

### **Speed constraints**

There are now three different fields that are dealing with the speed of the train or the designed path:

- Traction max speed (the top speed of the selected loco type)
- Train max speed
- Planned speed

With the development of the loco types, there are some rules that are introduced to the system at the same time.

• Loco type max speed must be equal or higher than the train max speed

- Train max speed must be equal or higher than the planned speed
- Loco type max speed must be equal or higher than the planned speed

PCS will give a clear indication if one of the rules is not fulfilled by the entered values.

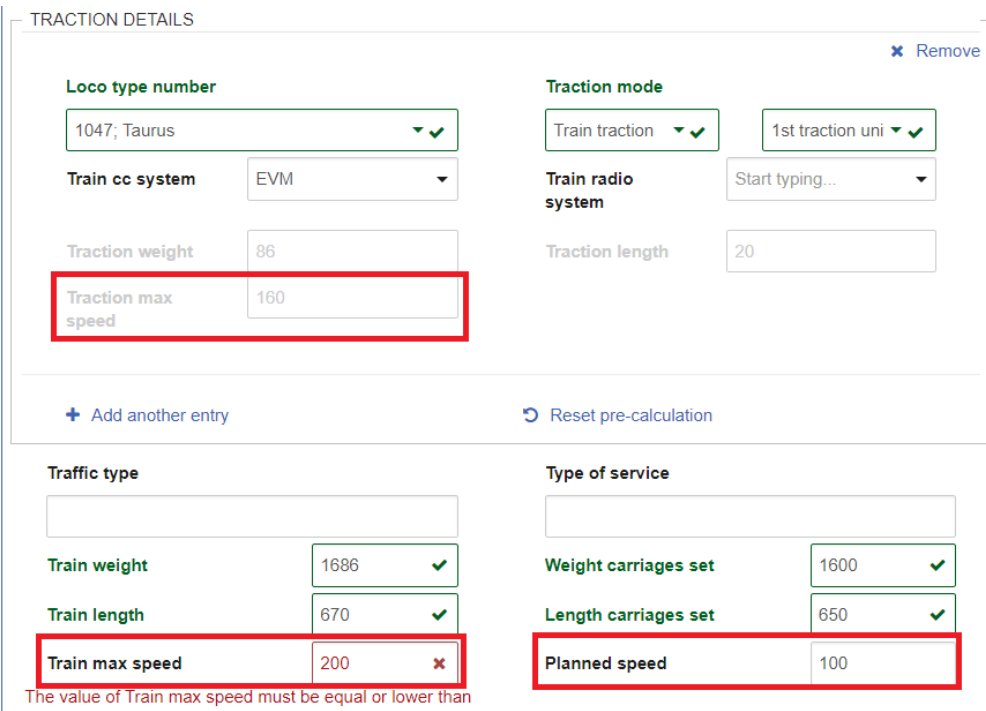

the Min traction speed.

## **Copy loco type to other path section**

Copying of train parameters is normal in PCS and formerly the traction details were also copied without any constraints. With the introduction of the published loco types in the system these are not free text entries anymo those have an impact on the copy function too. When the user would like to loco types too to the selected path section, he should indicate similar to the activity types or location types.

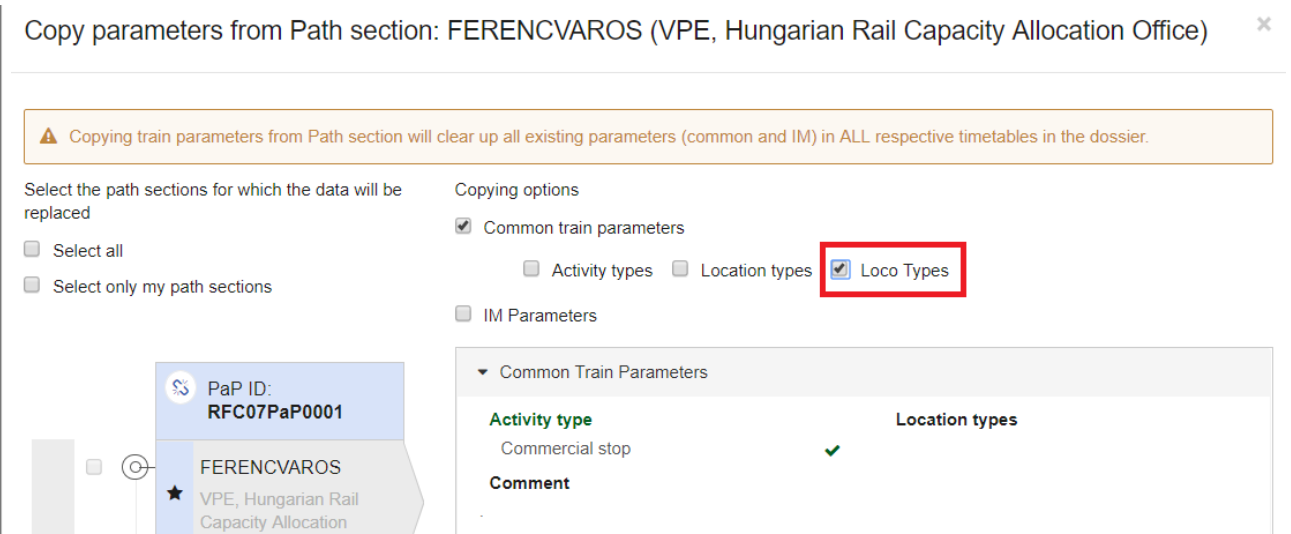

Please note that the loco types are behaving the same as the IM Parameters, meaning they can be copied only inside one IM territory, because it's likely that even the same loco is identified with another ID or name on the

# **LEGACY VALUES AND CARRY FORWARD**

 $\sim$ 

There will be dossiers still in the editable phase that were created before the introduction of the loco type feature. In this case, the old free text values would stay in the dossier as read-only values. If the user needs dossier editing, the old value should be removed and then a new entry should be added. The new entry will work then with the new feature and the loco can be selected from the list.

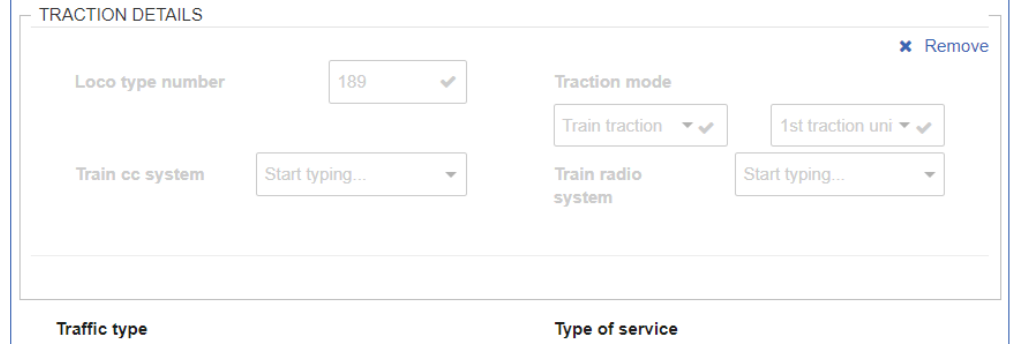

Mostly passenger Applicants are impacted with this transition during the carry forward process. In order to support them as much as it is possible the following functions have been added to the carry forward.

- for dossiers that have **loco type number** system tries to find defined **loco type** for that loco type number for the target timetable period. If matching is found loco type is replaced
- for dossiers that have defined **loco types** there are 2 cases that are covered:
	- exists loco type for target timetable period with the same loco type number for the given agency -> it will be automatically replaced
	- o not exist loco type for the next timetable period with the same loco type number for the given agency -> system offer view where user can choose with which one wants to replace the invalid one

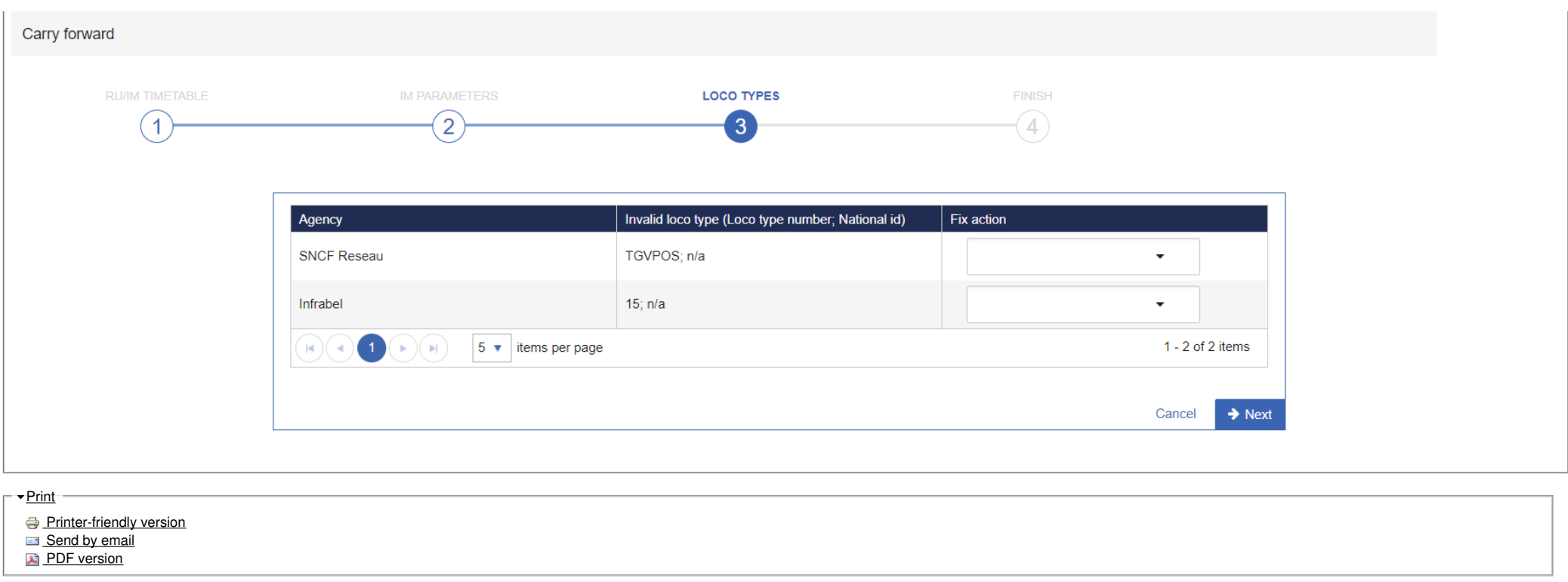

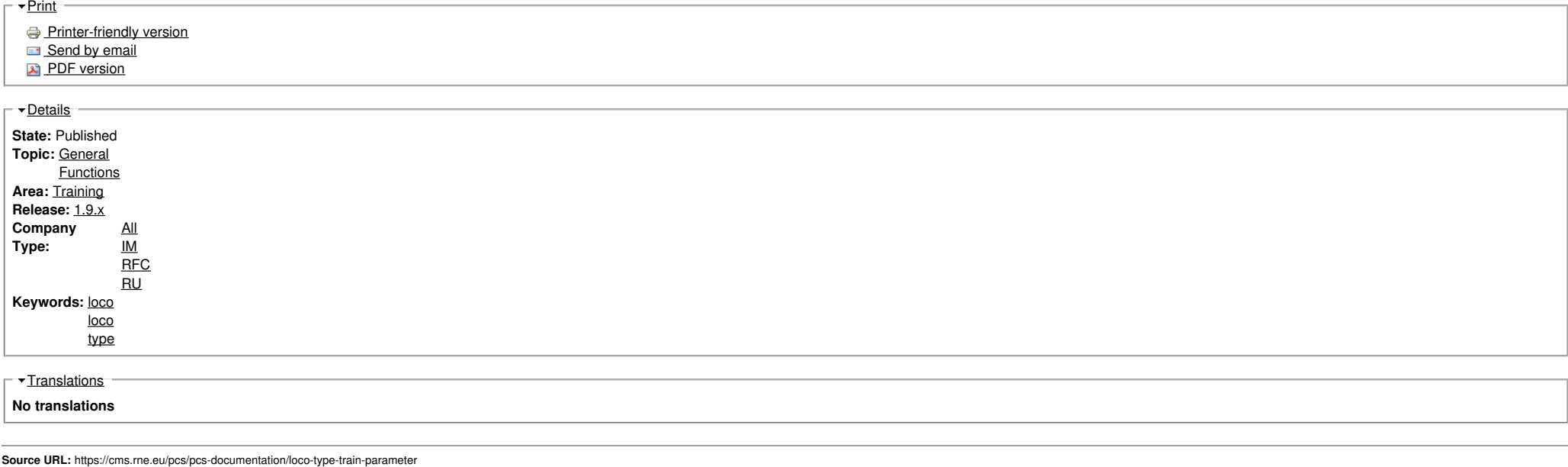

Source URL: https://cms.rne.eu/pcs/pcs-documentation/loco-type-train-parameter